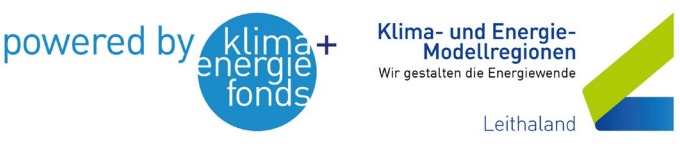

## Bürgerenergiegemeinschaften (BEG) gründen

**Schritt 1**: Erste Überlegungen

- Gesellschaftsform (Verein, Genossenschaft, GmbH, etc.)
- Verrechnung, Steuern und Abgaben

**Schritt 2**: Konzepterstellung

- Mögliche Teilnehmer:innen (min. 2), Balance zw. Erzeugung und Verbrauch
- Beanspruchte Netzbetreiber (Netz Burgenland, Wiener Netze, etc.)
- Verteilungsschlüssel (statisch/dynamisch)

**Schritt 3**: Formale Gründung z.B. Verein, Genossenschaft, etc. (Musterstatuten für Vereine unter [https://energiegemeinschaften.gv.at/download-bereich/\)](https://energiegemeinschaften.gv.at/download-bereich/)

**Schritt 4**: Registrierung der Energiegemeinschaft als Marktteilnehmer am Elektrizitätsmarkt (ebUtilities). Erhalt einer Marktpartner-ID (CC-Nummer). Eine BEG muss die Gemeinschafts-ID direkt auf ebUtilities nach dem Login (Registrierung als BEG vorausgesetzt) im User-Dashboard "Marktpartner Eintrag anzeigen" erstellen. Die Angabe beider IDs (Marktpartner u. Gemeinschaft) ist u.a. für den Vertragsabschluss mit dem Netzbetreiber notwendig. <https://www.ebutilities.at/registrierung>

**Schritt 5**: Die BEG muss mit jedem einzelnen der involvierten Netzbetreiber den Vertrag "Betrieb einer Energiegemeinschaft" abschließen. Der Aufteilungsmodus bzw. Verteilungsschlüssel (statisch/dynamisch) muss beim Netzbetreiber angegeben werden.

**Schritt 6**: Zusatzvereinbarung zum bestehenden Netzzugangsvertrag. Teilnehmer:innen müssen mit deren netzbetreibenden Unternehmen Kontakt aufnehmen und eine Vereinbarung unterzeichnen.

**Schritt 7**: Registrierung der BEG im EDA-Anwenderportal. Übermittlung innergemeinschaftlicher Erzeugungs- und Verbrauchsdaten[. https://www.eda.at/anwenderportal](https://www.eda.at/anwenderportal)

## **Hilfreiche Tools & Informationen**

- Informationen des Klimaschutzministeriums <https://energiegemeinschaften.gv.at/>
- Beratungsstelle Burgenland: DI Markus Puchegger [markus.puchegger@forschungburgenland.at](mailto:markus.puchegger@forschungburgenland.at)
- BEG im Netz Burgenland <https://www.netzburgenland.at/strom/energiegemeinschaft/>
- Opt-in im Netz Burgenland (1/4 Stunden Werte freigeben) <https://www.netzburgenland.at/smart-meter/>
- Energieagentur Tirol Abrechnungstool für Excel <https://www.energieagentur.tirol/wissen/ja-zur-sonne/energiegemeinschaften/>
- Verein zur Förderung von Erneuerbaren Energiegemeinschaften (VFEEG). Der VFEEG entwickelt eine kostenlose Software zur Abrechnung und Verwaltung von EEGs <https://vfeeg.org/>